## kurzweil 3000 updates: september 2019

V16.15 (Windows) and V16.0.15 (Macintosh) Read the Web Extension V3.2.12

**Read the Web Extension for Firefox has been updated for better performance.**

## **2.**

**1.** 

**Read the Web Extension for Chrome and Firefox defaults to the center for new users or in new browsers.**

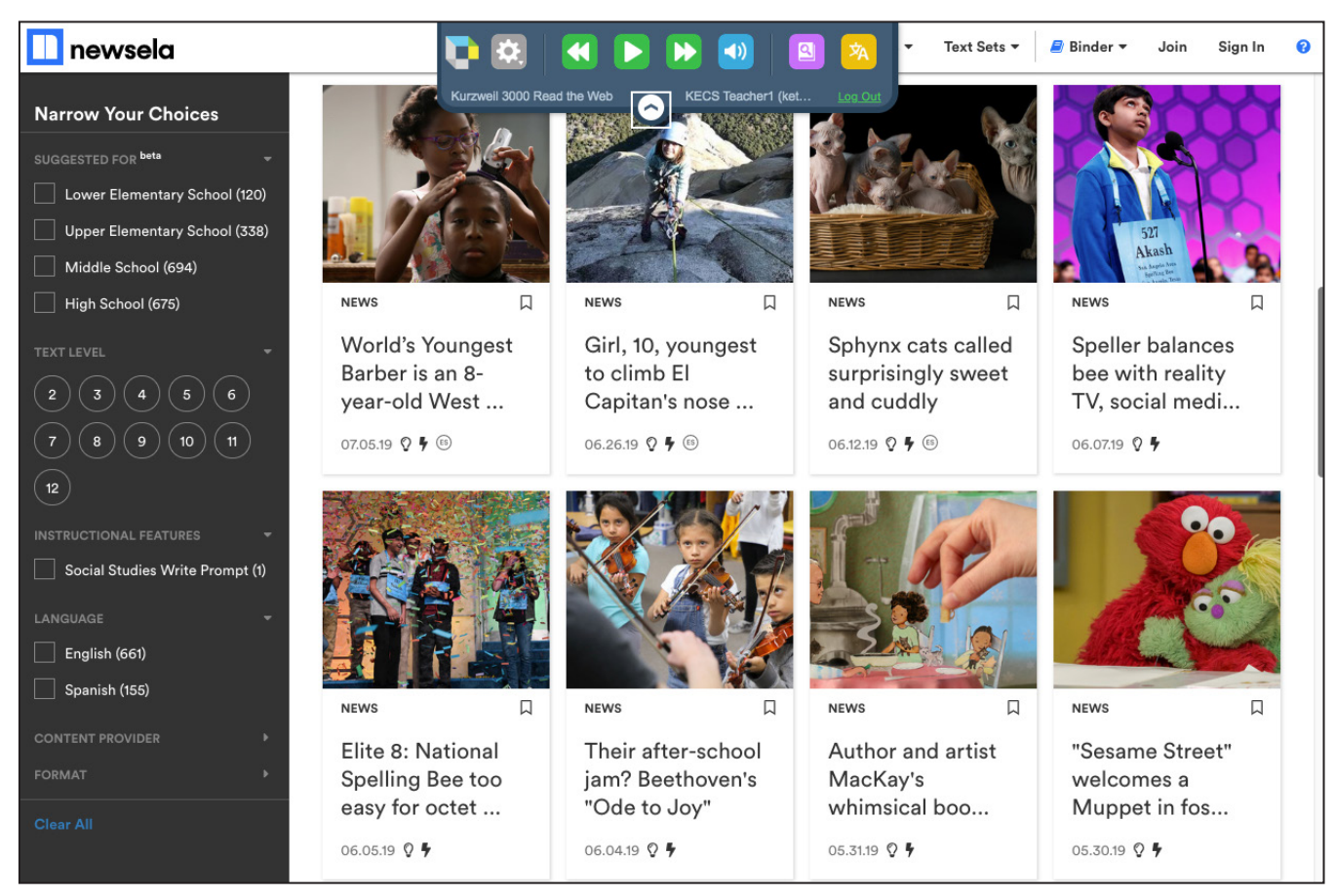

## **Enable Read the Web from within Kurzweil 3000 for Web Browsers (www.Kurzweil3000.com). For Chrome only.**

When you are logged in to www.Kurzweil3000.com in Chrome

- Click the **Enable Read the Web button** in the lower left corner
- This logs into the Read the Web extension with your credentials

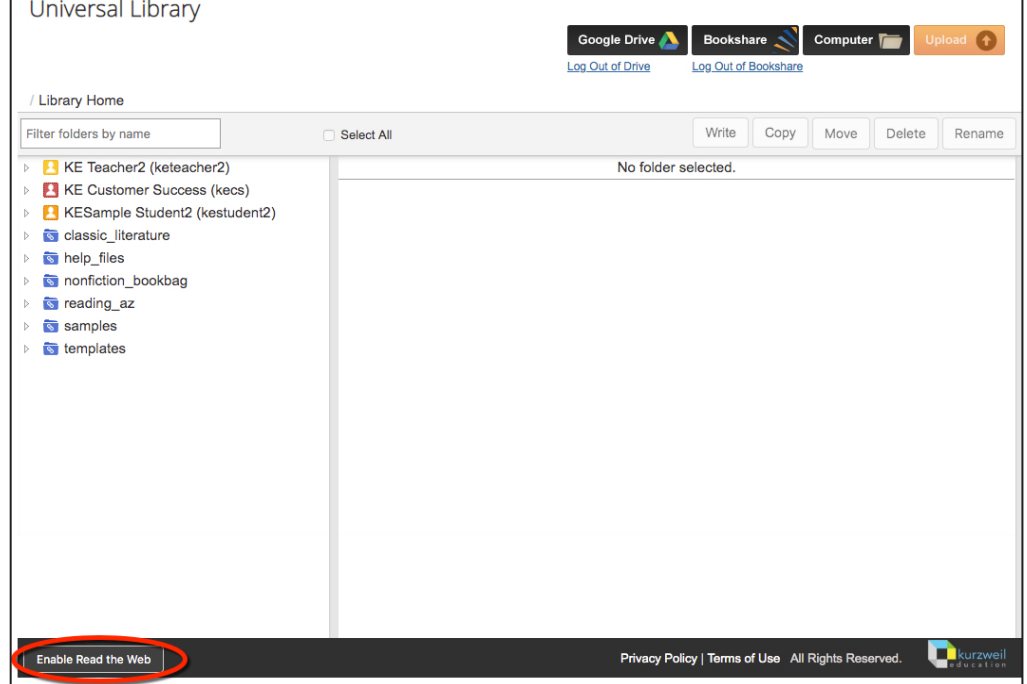

When the message that it is enabled pops up, click OK • Go to any web page and start using Read the Web.

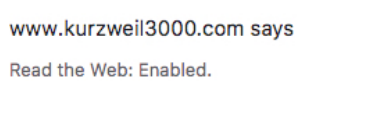

Could not establish connection. Receiving end does not exist. Make sure to install the latest version of Kurzweil Read the Web

pre.kurzweil3000.com says

Chrome Extension.

If your Read the Web extension is not installed or the most recent version, you will get a message reminding you to install or update.

• Search for Kurzweil 3000 in the Chrome store.

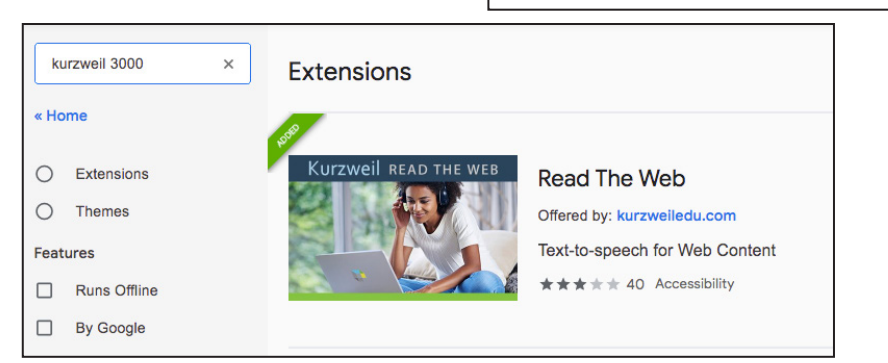

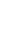

**2.** 

OK

**OK** 

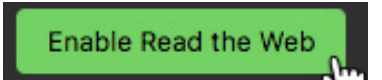